# Pregledovanje bančnih izpiskov

Zadnja sprememba 30/08/2023 3:06 pm CEST

Podatke o bančnih izpiskih lahko pregledujemo in iščemo na **osnovnem** ali **naprednem pregledu** izpiskov.

## **Osnovna preglednica ban**č**nih izpiskov**

Na **osnovni preglednici** so prikazani vneseni bančni izpiski.

- Bančne izpiske na osnovni preglednici iščemo in pregledujemo tako, da v iskalno polje vpišemo niz podatkov in kliknemo na **Najdi**.
- Podatke v stolpcih lahko **razvrščamo s klikom na naziv stolpca** (padajoče ali naraščajoče).

## **Napreden pregled ban**č**nih izpiskov**

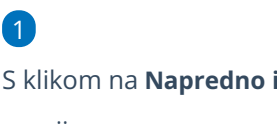

S klikom na **Napredno iskanje** lahko pregled bančnih izpiskov dodatno

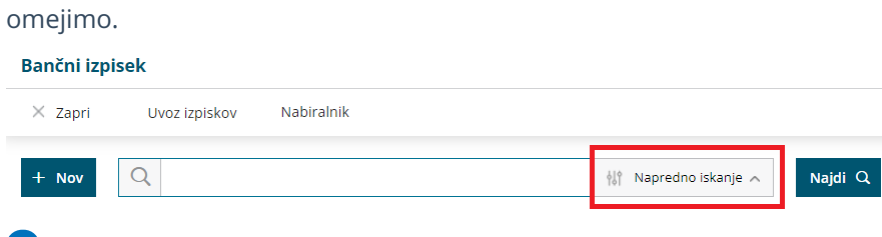

#### 2

**Pregled izpiskov omejimo z naslednjimi kriteriji:**

- o opis,
- številka TRR nalogodajalca,
- datum od-do,
- o številka izpiska,
- denarna enota in
- naziv.

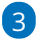

Iskanje zaženemo s klikom na **Najdi**.

#### $\%$  minimax

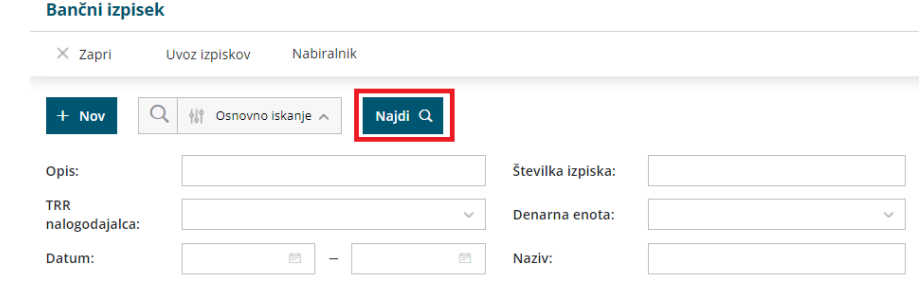

## **Pregled vrstic na ban**č**nem izpisku**

1 Na **osnutku** in **potrjenem** bančnem izpisku imamo možnost iskanja

podatkov po vrsticah bančnega izpiska.

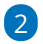

V **polju za iskanje** lahko iščemo po:

- prejemniku oziroma nalogodajalcu,
- vezi (sklicu),
- o kontu,
- znesku,
- o opisu,
- analitiki (če je ta določena).

#### 3

Program prikaže samo vrstice izpiska, ki vsebujejo vpisani podatek.

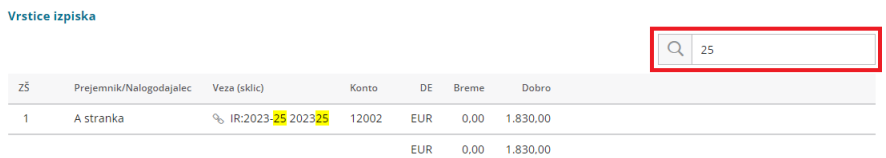